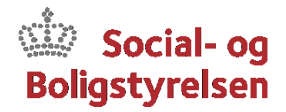

## **Indsendelse af ændringsblanket**

Du skal som tilskudsmodtager udfylde *"Ændringsblanket for tilskudsmodtager"* og sende den via formularen på Social- og Boligstyrelsens hjemmeside.

## *Det du skal gøre er:*

- Åbn blanketten *"Ændringsblanket for tilskudsmodtager"* og gem den på din egen pc. (Blanketten åbnes fra Social- og Boligstyrelsens hjemmeside)
- Indtast oplysninger i de grå felter (journalnummer findes på tilskudsbrevet).
- Du kan vælge en eller flere ændringer ved at krydse af boksene.
- Du kan nu vælge, om du vil udskrive blanketten og underskrive den, hvorefter du skal scanne blanketten ind og vedhæfte denne. Alternativt kan du også undlade at underskrive blanketten, idet du ved at sende blanketten retur til Social- og Boligstyrelsen via din organisations e-Boks samtidig elektronisk godkender blankettens indhold.

## *Indsendelse via e-Boks:*

Når du er færdig med at udfylde blanketten og har gemt dine ændringer, går du tilbage til Social- og Boligstyrelsens hjemmeside og sender den færdige *"Ændringsblanket for tilskudsmodtager"* via formularen. Det gør du ved at trykke på feltet *"Indsend ændringsblanket via e-Boks"*. Formularen åbner nu et vindue til e-Boks. Du logger ind i e-Boks med din organisations MitID eller NemID.

I tekstfeltet skal du skrive "Ændringsblanket + journalnummer". Tryk herefter på billedet af en papirclips for at vedhæfte din udfyldte blanket. Når du har vedhæftet blanketten og skrevet i tekstfeltet, skal du trykke på *"Send"*. Din besked vil nu blive sendt til Social- og Boligstyrelsen.

## *Indsendelse via sikkermail:*

Har din organisation ikke mulighed for at indsende blanketten via e-Boks, kan blanketten i stedet fremsendes via sikkermail. Anvendes denne mulighed, skal blanketten underskrives og sendes fra en sikkermail i din organisation til [sikkermail.tilskud@socialstyrelsen.dk](mailto:sikkermail.tilskud@socialstyrelsen.dk)

Med venlig hilsen Social- og **Boligstyrelsen** 

Telefon 72 42 37 00 www.socialstyrelsen.dk